ادارة التعليم بالدوادمي قسم التجميزات المدرسية تقنيات التعليم

# شرح إنشاء حائط الكتروني على Padlet

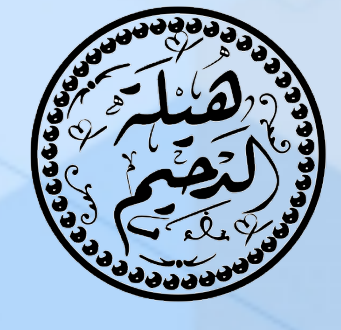

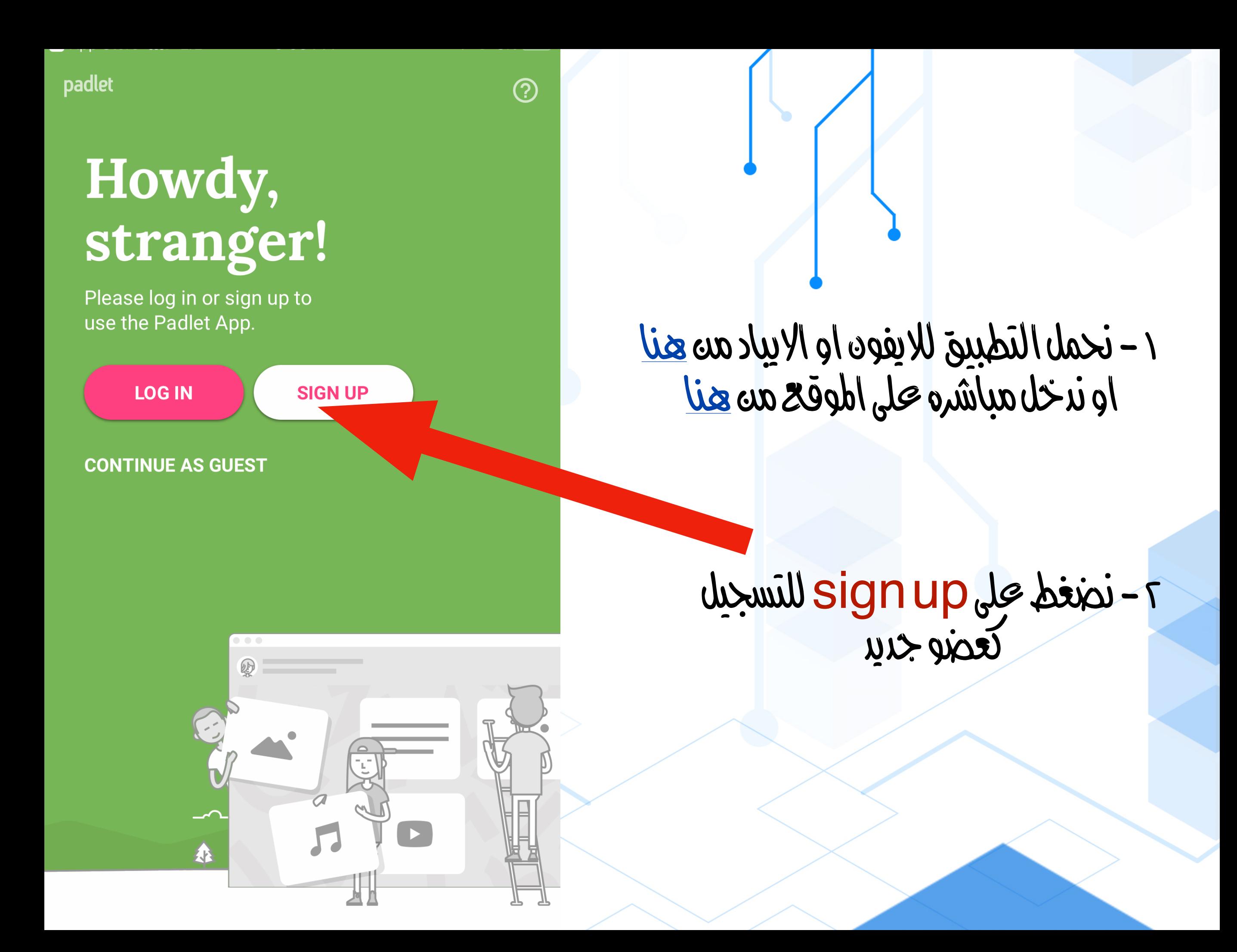

#### Select your membership

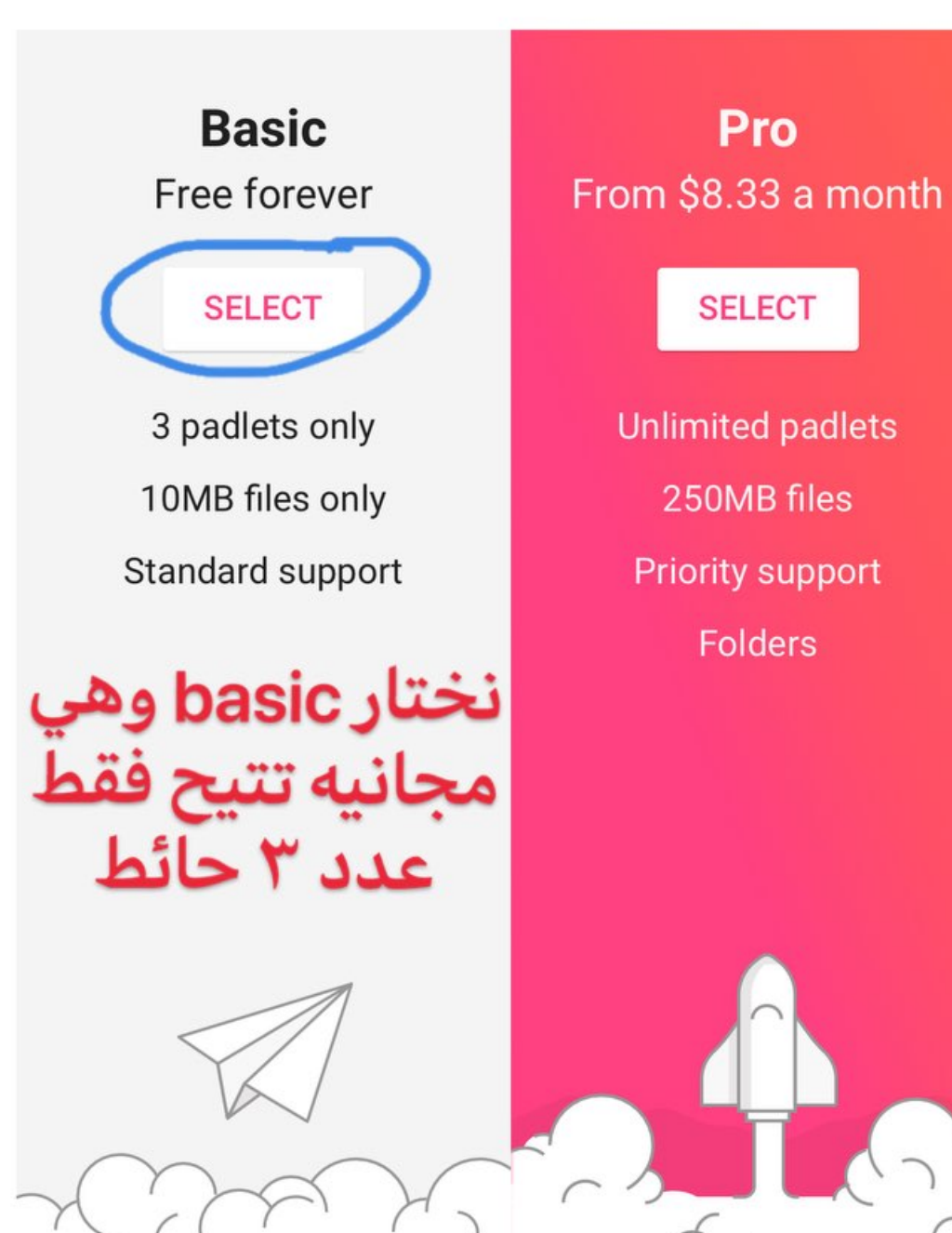

 $\triangle$  Back

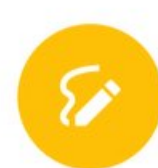

### **Sign up for Padlet** Already have an account? Log in او التسجيل مه خلال حسا*ن جوجل* Sign up with Google G  $\left\langle \right\rangle$ n. Sign up with Microsoft  $\rightarrow$ Email الاقعطال **Example**@hotmail.com Password كلمة االمروو I'm beautiful $\bigcap$ **SIGN UP**

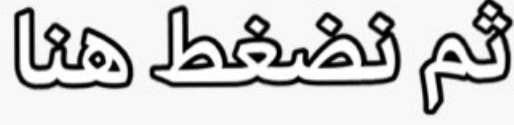

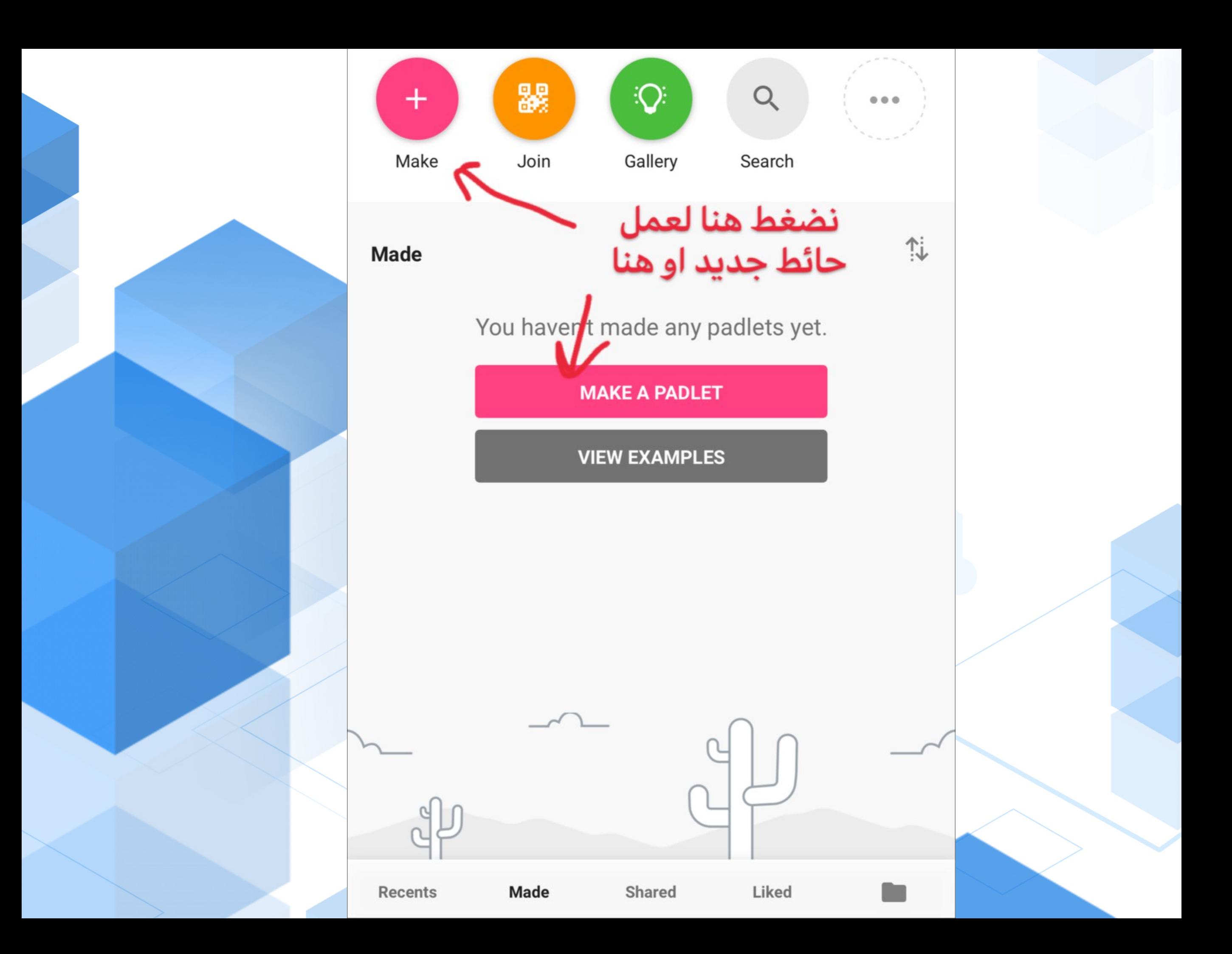

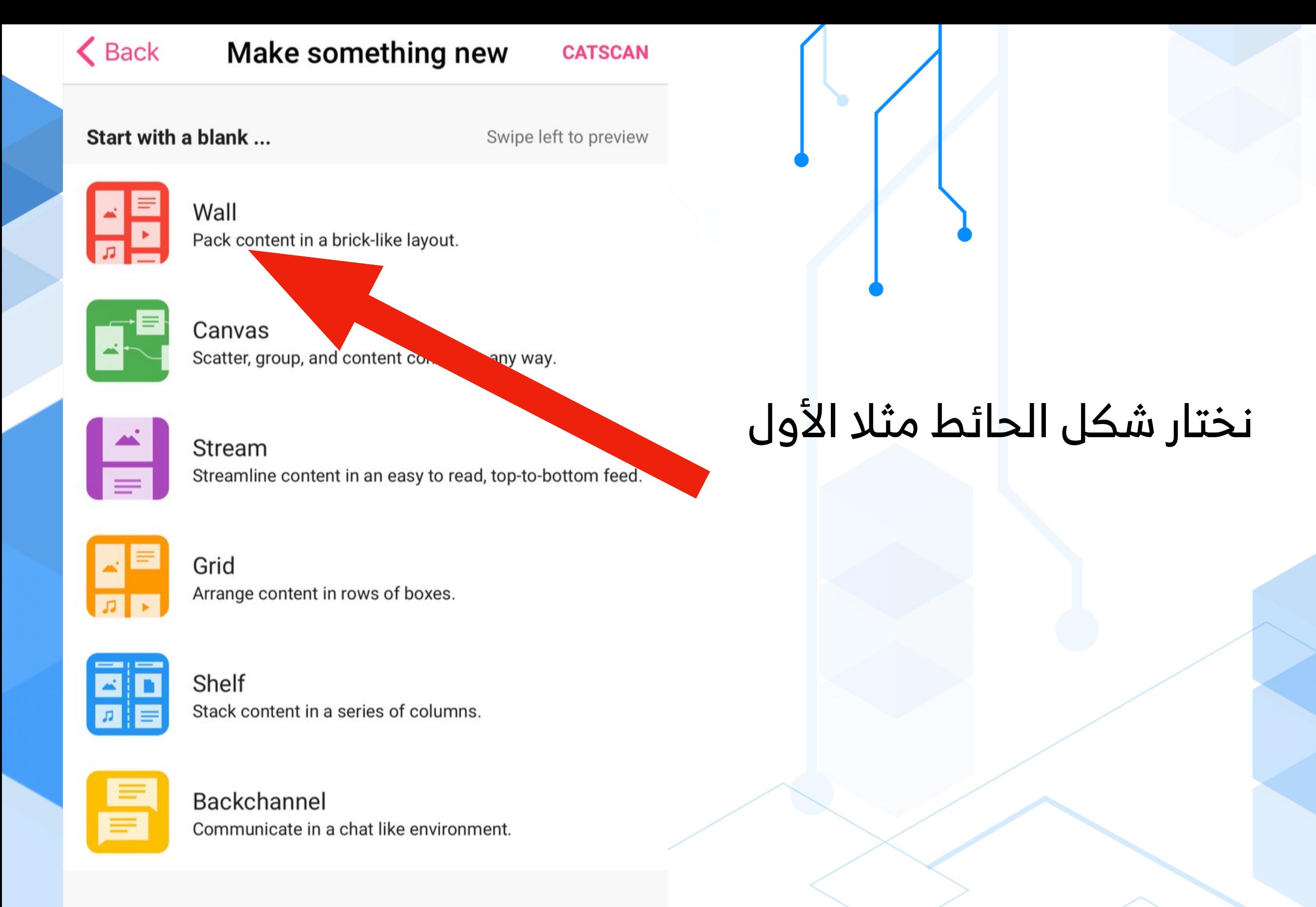

#### Or pick a template

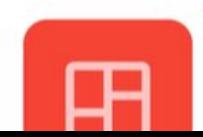

Moodboard

冒  $\frac{1}{2}$ 

 $...$ 

 $\mathcal{C}$ 

My artistic wall

Made with wonder

## ثم تفتح معنا هذه الصفحة نختار زر الاعدادات فوق أقصى اليمين

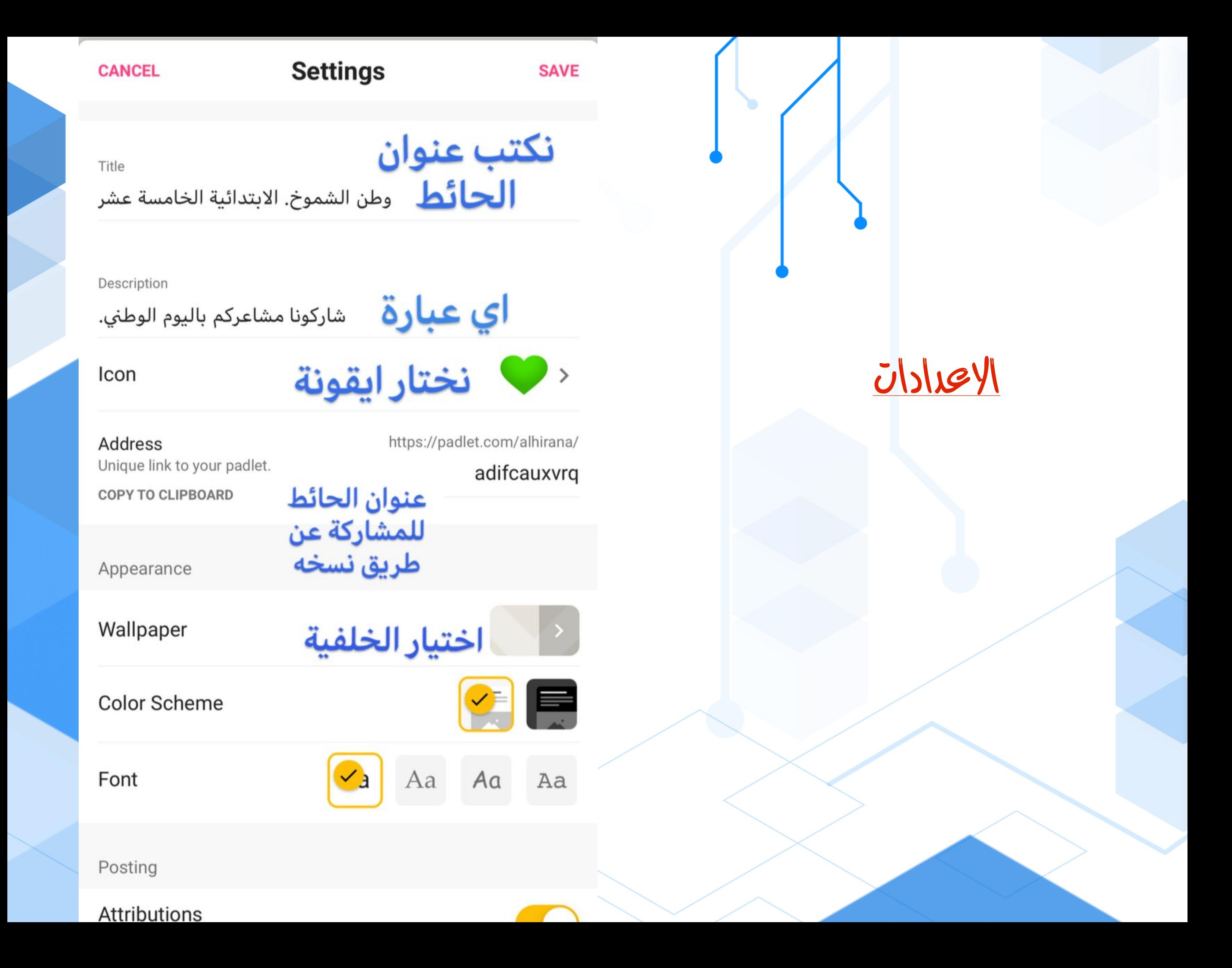

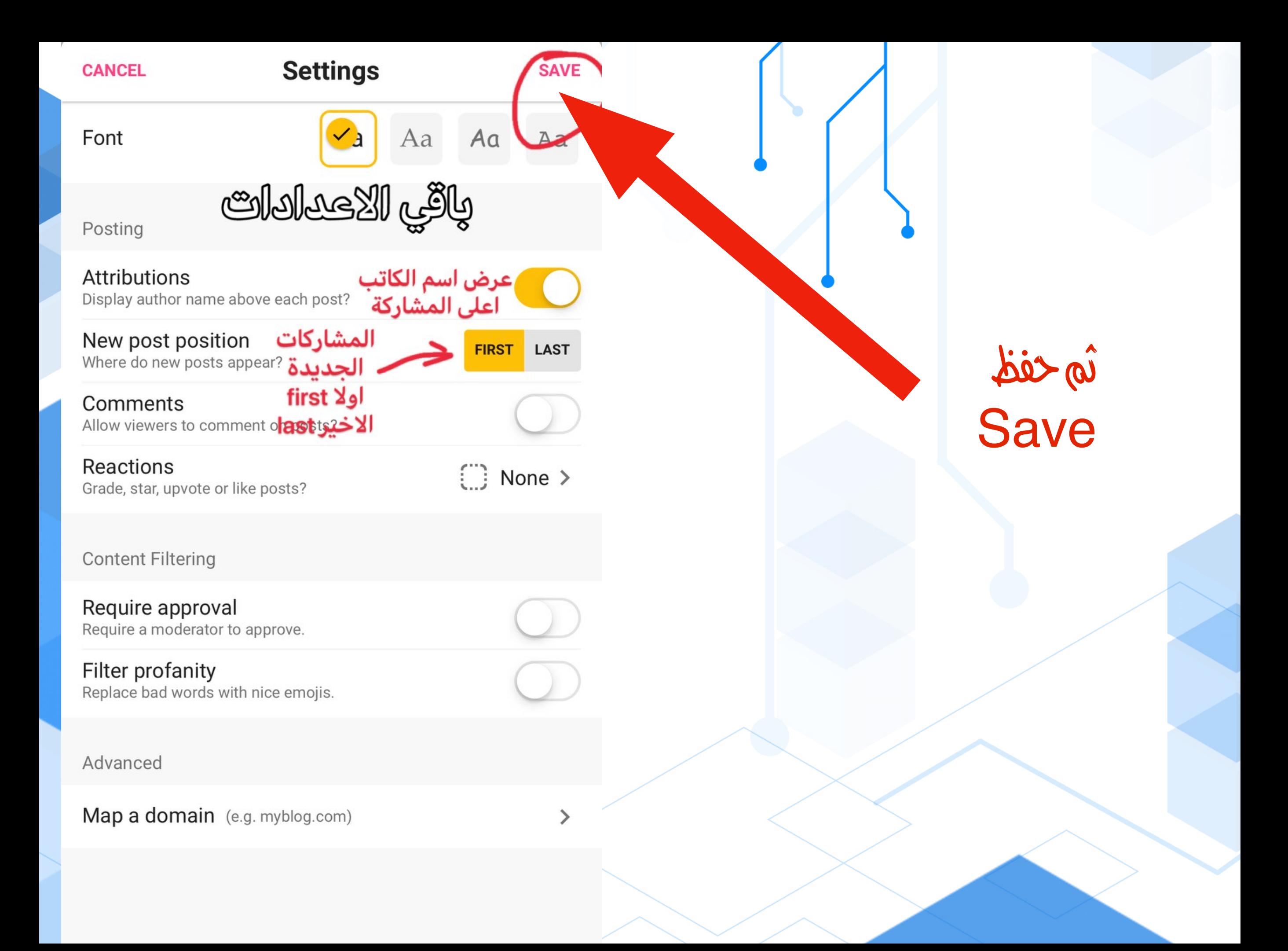

#### $\frac{100}{1000}$  $\heartsuit$  $\Box$  $\alpha$

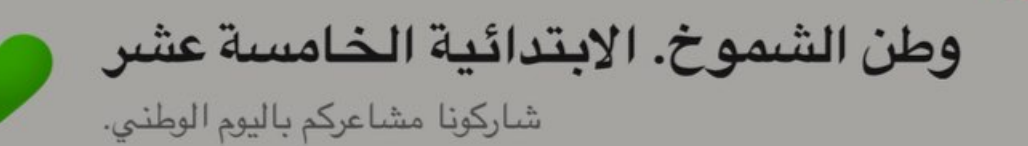

 $\lt$ 

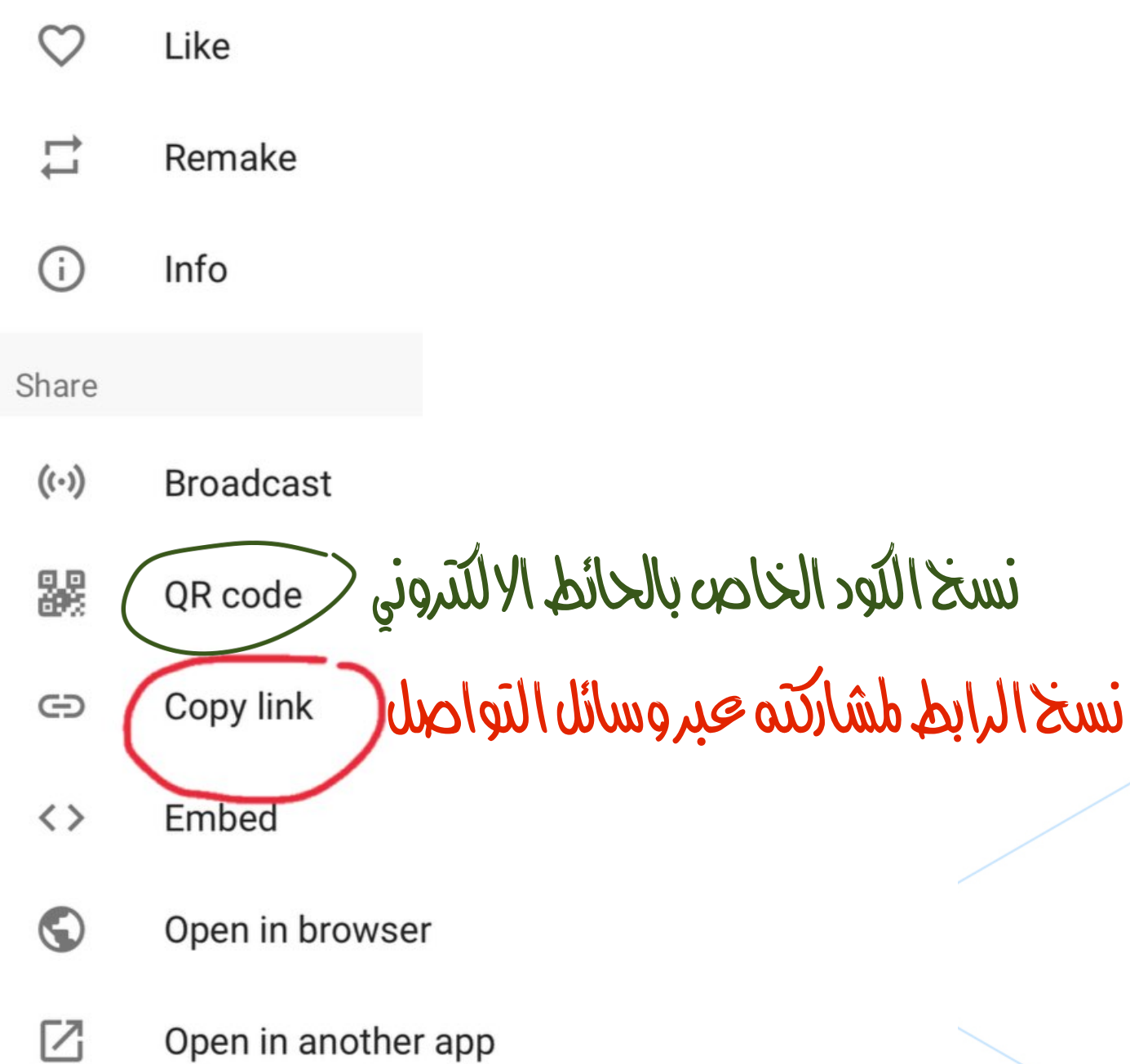

Open in another app

### بالضغط هنا تظهر لنا هذه القائمة